# Kom godt i gang med din nye WiFi router

Guide til opsætning af din nye Nokia Beacon WiFi router

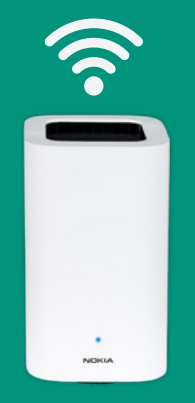

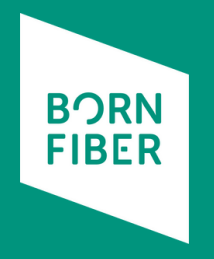

## Tilslutning af Nokia Beacon WiFi router

Sådan tilslutter du din WiFi router til fiberboksen.

# Indvendig fiberboks

Udseende og type kan variere Ved flere porte vælg port 1

# Nokia Beacon WiFi router

Ekstra enhed

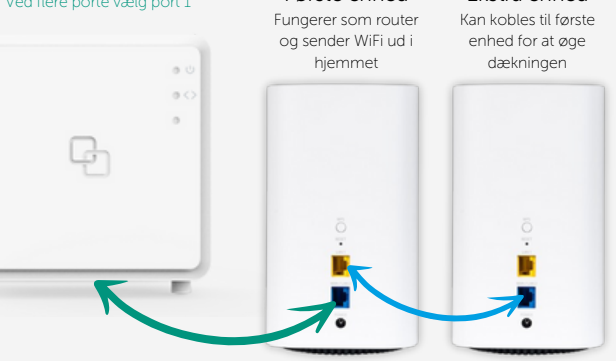

Første enhed

#### Sådan tilsluttes den første Nokia Beacon WiFi router

Netværkskablet tilsluttes fra fiberboksen og til WAN porten på Nokia Beacon routeren. Denne skal være tilsluttet hele tiden. Husk at tænde for routeren i bunden  $\alpha$ . Routeren lyser herefter hvidt og gult, når den første gang bliver konfigureret med netværksnavn og kode. Når den er klar vil den lyse blåt. Den er nu klar til at blive taget i brug, og du kan logge ind med det netværksnavn og den kode, som du har fået tilsendt fra BornFiber i velkomstmailen. Du skal altså ikke logge ind med de koder som står i bunden af routeren.

#### Sådan tilsluttes en ekstra Nokia Beacon WiFi enhed

Hvis en ekstra Nokia Beacon router skal tilsluttes, skal den første gang tilsluttes med et netværkskabel til den første enhed. Kablet tilsluttes LAN porten på den første Nokia Beacon enhed og WAN porten på den ekstra enhed (se billede). Routeren lyser herefter hvidt og gult, når den første gang bliver konfigureret. Når den er klar, vil den lyse blåt. Nu er enheden klar til at blive frakoblet og placeret længere væk, så du kan få en optimal dækning i hjemmet. Hvis enheden lyser rødt, kan det være fordi at den står for langt væk fra den første enhed.

## Sådan ændrer du netværksnavn og adgangskode

Dit netværksnavn og adgangskode bliver udsendt direkte til routeren fra BornFiber. Du kan ændre navn og kode på mit.bornfiber.dk